# **Zahlung stornieren | Arbeitsablauf**

## <span id="page-0-0"></span>Schritt für Schritt

Möchten Sie eine Zahlung stornieren, gehen Sie wie folgt vor:

### **Achtung**

Sonderfall - Soll der Geldfluss ein anderer sein als die eigentliche Zahlung (Bsp. per Überweisung gezahlt soll bar ausbezahlt werden) dann muss folgende Option in der Filialverwaltung gesetzt werden Filialverwaltung Filialkette Zahlungen Zahlungen für vollständig bezahlte Rechnungen erlauben.

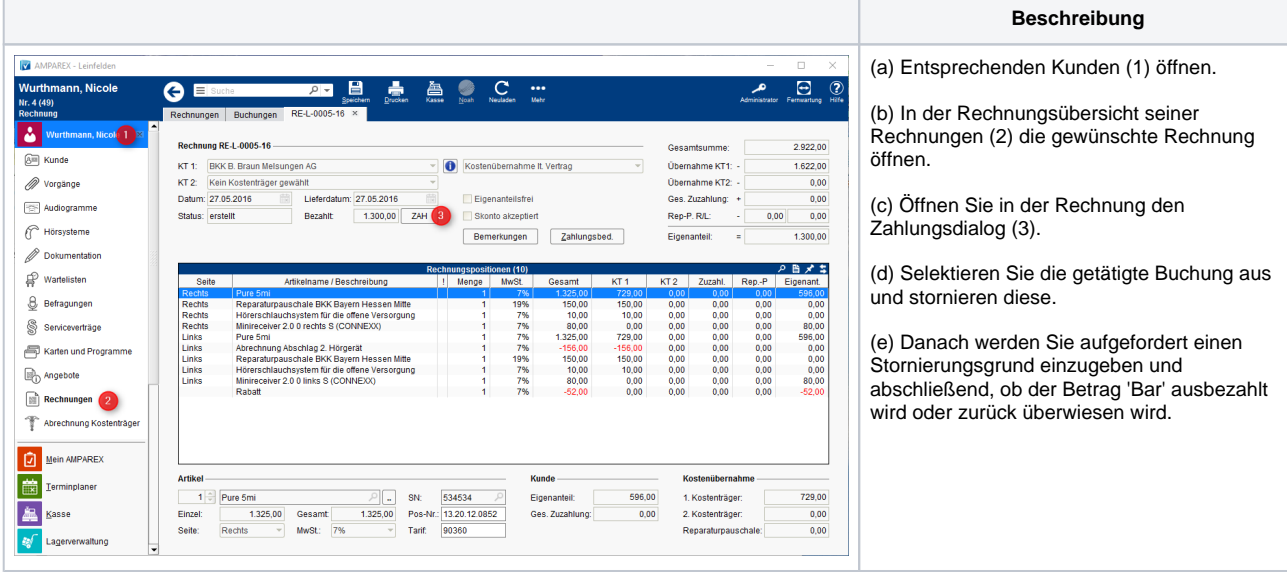

#### Λ **Hinweis**

Storno (Definition) - Stornierung (ital. stornare, abwenden) ist im Rechnungswesen und Bankwesen die Rückgängigmachung einer auf einem Konto vorgenommenen Buchung. (Quelle: [Wikipedia](https://de.wikipedia.org/wiki/Gutschrift)).

#### Siehe auch ...

- [Anzahlung stornieren | Arbeitsablauf](https://manual.amparex.com/display/HAN/Anzahlung+stornieren+%7C+Arbeitsablauf)
- [Bezahlte Rechnung stornieren | Arbeitsablauf](https://manual.amparex.com/display/HAN/Bezahlte+Rechnung+stornieren+%7C+Arbeitsablauf)
- [Gutschrift als Betrag | Arbeitsablauf, kein bestimmter Artikelbezug](https://manual.amparex.com/display/HAN/Gutschrift+als+Betrag+%7C+Arbeitsablauf%2C+kein+bestimmter+Artikelbezug)
- [Offene Rechnung stornieren | Arbeitsablauf](https://manual.amparex.com/display/HAN/Offene+Rechnung+stornieren+%7C+Arbeitsablauf)
- [Rechnung gutschreiben statt stornieren | Arbeitsablauf](https://manual.amparex.com/display/HAN/Rechnung+gutschreiben+statt+stornieren+%7C+Arbeitsablauf)
- [Rechnung verrechnen | Arbeitsablauf](https://manual.amparex.com/display/HAN/Rechnung+verrechnen+%7C+Arbeitsablauf)
- [Teilgutschrift bei einer bezahlten Rechnung | Arbeitsablauf](https://manual.amparex.com/display/HAN/Teilgutschrift+bei+einer+bezahlten+Rechnung+%7C+Arbeitsablauf)
- [Zahlung stornieren | Arbeitsablauf](#page-0-0)